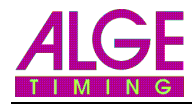

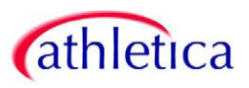

## **ALGE-Zeitmessung mit Athletica**

## **Ordner freigeben**

Ordner für Datenaustausch freigeben:

- 1. Ordner, in welchem alle Rennen abgespeichert werden (Standard: C:/Eigene Dateien/OPTIc2) mit rechter Maustaste anklicken und dann auf Freigabe und Sicherheit…
- 2. Häcklein aktivieren bei: "Diesen Ordner im Netzwerk freigeben" und Häcklein aktivieren bei: "Netzwerkbenutzer dürfen Dateien verändern"

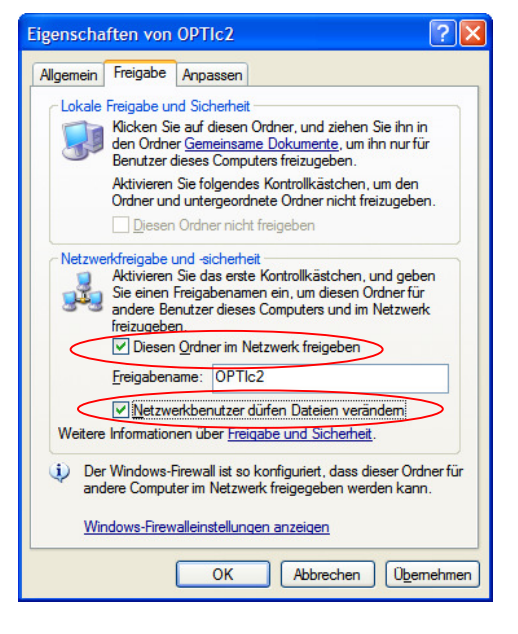

3. Auf OK klicken

## **Daten im OPTIc importieren und exportieren**

- 4. Software OPTIc2 starten
- 5. "Datei > Öffnen" und im Netzwerkordner, welcher mit dem Athletica online verbunden ist, das entsprechende Rennen öffnen.

Der Netzwerkordner ist mit einer Hand im Icon gekennzeichnet, welche signalisiert, dass dieser Ordner freigegeben wurde.

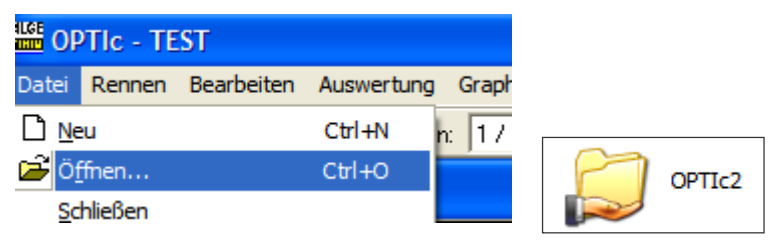

Im geöffneten Rennen sind alle Daten des Laufes, wie z.B. Wettkampf, Name des Läufers usw.

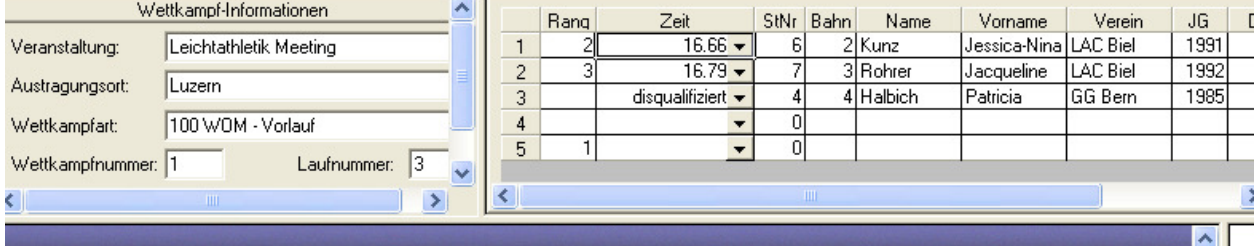

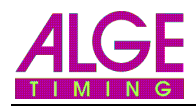

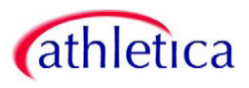

- 6. Nachdem das Rennen ausgewertet wurde, Rennen exportieren:
	- "Datei > Excel Textliste exportieren…"
	- auf das Rennen klicken, welches gespeichert werden soll
	- bei Dateiname alles löschen, ausser die ersten 3 Zahlen (z.B. 001). Nach den ersten 3 Zahlen .off schreiben, dass es unter diesem Format abgespeichert wird (z.B. 001.off) In dieser .off-Datei sind die Zeiten vom Rennen gespeichert, welche vom Rechnungsbüro online wieder abgeholt werden.
	- Speichern
- 7. Rennen schliessen

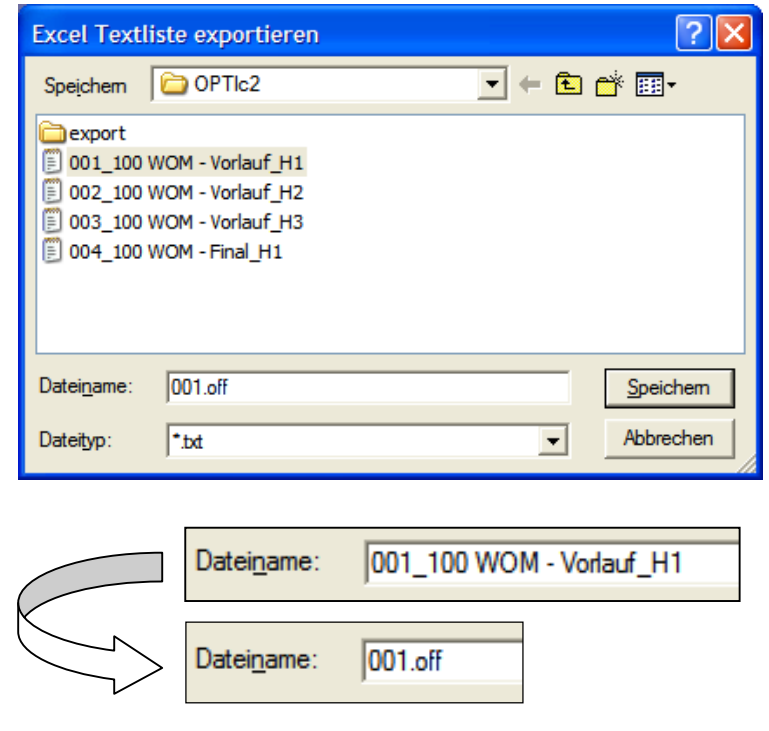

## ALGE-TIMING

Peter Bär Hochwangstrasse 13 Postfach 71 CH-7304 Maienfeld Tel. 081 330 19 60 Fax 081 330 19 65 info@alge.ch www.alge.ch